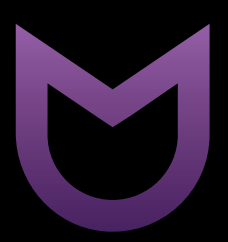

## IRBIS SmartView

ЖИДКОКРИСТАЛЛИЧЕСКИЙ МОНИТОР SmartView 24

# **MIRBIS**

## Уважаемый покупатель!

Поздравляем Вас с покупкой и благодарим за выбор продукции нашей компании.

Настоящее руководство по эксплуатации распространяется на жидкокристаллический монитор IRBIS SmartView 24, предназначенный для вывода и отображения на экране графической информации с компьютера и других устройств, и содержит информацию, необходимую потребителю для правильной и безопасной эксплуатации.

Перед началом эксплуатации внимательно изучите данное руководство. Позаботьтесь о сохранности настоящего руководства, используйте его в качестве справочного материала при дальнейшем использовании устройства.

Рисунки и иллюстрации в данном руководстве по эксплуатации предусмотрены только в качестве справочного материала и могут отличаться от реального внешнего вида устройства или его составляющих. Внешний вид, дизайн, комплект поставки и технические характеристики изделия могут быть изменены без предварительного уведомления.

В зависимости от версии установленного программного обеспечения пункты меню и их наименование могут отличаться от описанного в данном руководстве.

## Меры безопасности и предосторожности

### **ВНИМАНИЕ!**

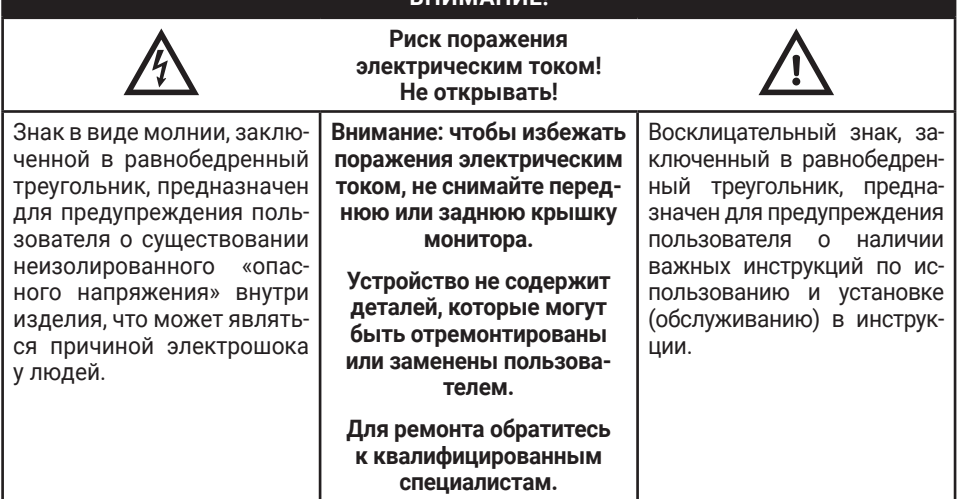

### **Инструкция по мерам безопасности**

**Во избежание повреждения, возгорания устройства или поражения электрическим током не допускайте попадания устройства под дождь или эксплуатации его в условиях повышенной влажности.**

### **Предупреждения:**

Перед использованием устройства ознакомьтесь с инструкцией.

Для электропитания устройства используйте электросеть с надлежащими характеристиками.

Не подвергайте устройство воздействию прямых солнечных лучей, низких и высоких температур, повышенной влажности. Избегайте резких перепадов температуры и влажности. При перемещении устройства из прохладного помещения в теплое и наоборот распакуйте устройство перед началом эксплуатации и подождите 1–2 часа, не включая его.

Не устанавливайте на устройство посторонние предметы.

Оберегайте устройство от ударов, падений, вибрации и иных механических воздействий. Помните – экран устройства хрупок и может быть поврежден даже незначительным усилием.

Не закрывайте вентиляционные отверстия на устройстве и не устанавливайте его в местах, где нормальное охлаждение устройства во время работы невозможно. Рекомендуем оставлять не менее 10 см свободного пространства вокруг устройства для лучшей вентиляции.

Не вставляйте в вентиляционные отверстия посторонние предметы, так как они могут соприкоснуться с опасным напряжением или вызвать короткое замыкание, что может привести к возгоранию или поражению электрическим током.

Не размещайте устройство вблизи источников тепла и открытого огня.

Не размещайте устройство вблизи воды. Не подвергайте устройство воздействию влаги.

Используйте подставку, поставляемую в комплекте.

При перемещении устройства соблюдайте осторожность.

Устанавливайте устройство только на твердой ровной поверхности. При установке следите, чтобы кабель питания не натягивался и оставался свободен для доступа на случай необходимости его быстрого отключения от сети электропитания. Штепсельная вилка должна оставаться легкодоступной на случай необходимости быстрого отключения от сети электропитания.

Размещение монитора на неустойчивой поверхности может привести к его падению, что может вызвать травму или повреждение.

Используйте адаптер питания, поставляемый в комплекте с устройством.

Не отсоединяйте кабель питания во время использования устройства.

Если вилка кабеля питания имеет заземляющий контакт, для питания устройства используйте розетку с заземлением.

Не кладите монитор экраном вниз. Это может вызвать повреждение экрана.

Перед чисткой устройства выключите питание и отключите его от сети.

Не используйте при чистке устройства абразивные материалы и органические соединения (алкоголь, бензин и т. д.). Для чистки корпуса устройства допускается использование небольшого количества нейтрального моющего средства, для чистки экрана используйте сухую мягкую ткань или специальные салфетки, предназначенные для LED-мониторов.

Отключайте устройство от сети электропитания, если не собираетесь пользоваться им длительное время.

Устройство может быть источником громких звуков, яркого или мигающего света.

Чрезмерно громкий звук в наушниках может привести к поражению слуха.

Никогда самостоятельно не вскрывайте устройство, это может стать причиной поражения электрическим током, привести к выходу устройства из строя и аннулирует гарантийные обязательства производителя. Для ремонта и технического обслуживания обращайтесь только к квалифицированным специалистам.

Мониторы предназначены только для бытового использования.

Рабочая температура: от +5ºС до +35ºС в условиях нормальной влажности.

#### **Меры предосторожности**

Во избежание удара электрическим током не держите устройство под дождем и не допускайте попадания влаги на корпус.

Обратите внимание на этикетку на задней стороне монитора и убедитесь, что Ваш адаптер питания поддерживает соответствующее напряжение.

# **MIRBIS**

Для работы устройства используйте только сетевой адаптер питания, поставляемый в комплекте. Также избегайте перегибов кабеля или воздействия на него тяжелых предметов, это может привести к перегреву или возгоранию. Ущерб, причиненный устройствам при использовании неоригинальных или поврежденных адаптеров питания, может послужить отказом в гарантийном обслуживании.

Во избежание поражения электрическим током не касайтесь сетевого адаптера питания влажными руками во время его работы.

Не пользуйтесь монитором в непосредственной близости от места утечки газа.

Монитор не содержит деталей, которые можно починить или заменить самостоятельно! Не снимайте заднюю крышку монитора.

В случае появления дыма, странного шума или запаха от устройства необходимо:

- немедленно выключить монитор;
- y вытащить вилку из розетки;
- связаться с авторизованным сервисным центром.

Незамедлительно отключите монитор от сети питания и обратитесь к квалифицированному специалисту в случае возникновения следующих проблем:

- y вилка или шнур питания повреждены;
- несоответствие сетевой розетке;
- y монитор поврежден в результате падения или удара;
- y монитор подвергся воздействию влаги или в него попали посторонние предметы. Не перегружайте сетевые розетки, удлинители или адаптеры, это может привести

к возгоранию или поражению электрическим током.

При выключении вилки из розетки держитесь руками за вилку, а не за шнур. Никогда не отключайте вилку от розетки мокрыми руками.

Не давите и не царапайте экран, не помещайте какие-либо предметы на монитор. Это может привести к ухудшению изображения или повреждению экрана.

Использование видеоигр или других внешних источников сигнала, генерирующих неподвижное изображение в течение 10 минут и более, может оставить неустранимые последствия в виде следов этого изображения на экране монитора. Не допускайте, чтобы изображение на экране не менялось в течение длительного промежутка времени. Неподвижное высококонтрастное изображение может оставить «тень» на экране. Обычно при отключении «тень» постепенно исчезает, но в дальнейшем может снова появиться. Подобная неисправность не является гарантийным случаем.

Перед использованием монитора его следует удобно расположить.

Отрегулируйте угол наклона так, чтобы свет не отражался от экрана.

Установите разрешение и частоту, соответствующие данному устройству.

Для уменьшения утомляемости глаз при использовании монитора делайте регулярные перерывы каждый час. Расстояние между монитором и глазами должно быть 45-50 см. При работе с монитором держите спину прямо.

#### **Транспортирование и хранение**

Упакованные мониторы допускается транспортировать всеми видами транспорта в условиях, соответствующих группе 5 ГОСТ 15150–69 при температуре окружающего воздуха от +50 °С до -40 °С. Хранение мониторов должно осуществляться в условиях группы 1 по ГОСТ 15150–69 при температуре окружающего воздуха от +5 °С до +40 °С и отсутствии в воздухе кислотных, щелочных и других агрессивных примесей. Время выдержки монитора при комнатной температуре до включения питания после транспортирования или хранения при пониженной температуре окружающей среды должно быть не менее 2 часов.

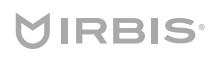

### Комплект поставки<sup>1</sup>

Перед установкой монитора распакуйте его и убедитесь в наличии всех комплектующих:

- 1. Жидкокристаллический монитор 1 шт.
- 2. Руководство по эксплуатации 1 шт.
- 3. Гарантийный талон 1 шт.
- 4. Сетевой адаптер питания 1 шт.
- 5. Отдельный кабель питания (опционально)

В случае их отсутствия обратитесь к продавцу.

### Сборка и установка подставки

#### **Внимание!**

- Не нажимайте на монитор в пенополистирольной упаковке!
- Не вынимайте монитор из пенополистирольной упаковки во время установки подставки!
- Для прикручивания винтов рекомендуем пользоваться ручными, не автоматическими отвертками.

#### **Распаковка**

- 1. Распакуйте торговую коробку и извлеките пенополистирольную упаковку монитора с комплектующими и подставкой. Положите упаковку на твердую ровную поверхность акссесуарами вверх.
- 2. Снимите верх пенополистирольного бокса вместе с аксессуарами и отложите в сторону.

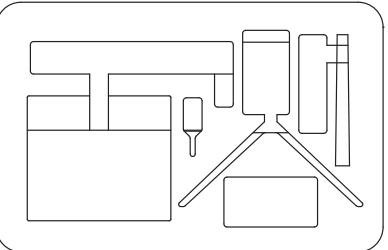

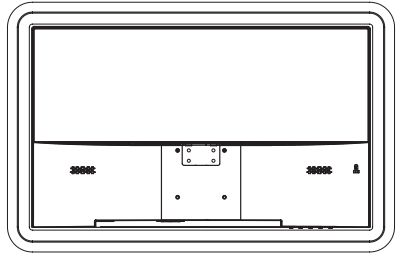

#### **Сборка подставки**

3. Соедините ствол и основание подставки. Используя винт в комплекте, прикрутите основание к стволу подставки. Убедитесь, что ствол и основание подставки надёжно зафиксированы.

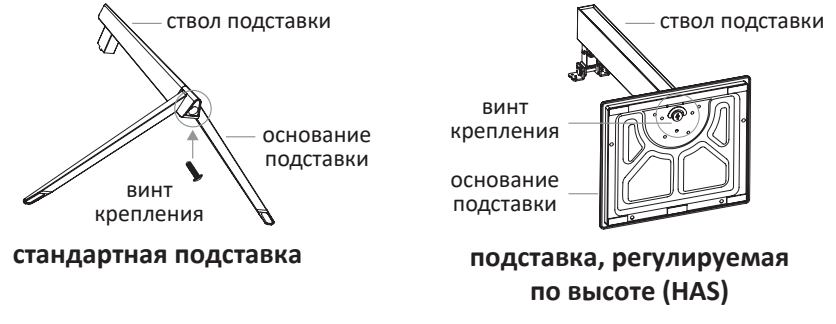

1 В зависимости от модификации устройства комплект поставки может отличаться от описанного в данном руководстве.

9. Комплект резиновых шайб для подставки (опционально).

6. Комплект подставки — 1 шт. 7. Кабель HDMI — 1 шт.

8. Индивидуальная упаковочная тара — 1 шт.

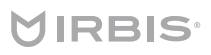

4. Если в комплект подставки входит отдельный металлический кронштейн, прикрутите его (через центральные отверстия) к корпусу подставки, используя два винта из комплекта аксессуаров монитора. Подставка полностью собрана.

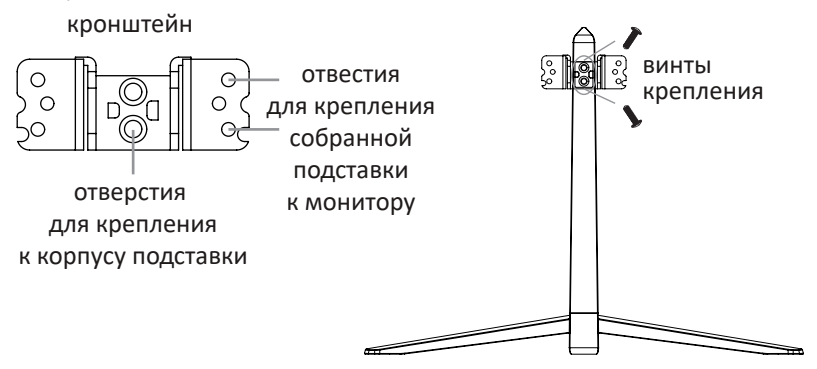

### **Крепление к монитору**

- 5. Прикрепите собранную подставку к корпусу монитора сзади. Для этого вставьте металлический кронштейн крепления подставки в пазы посадочного места на корпусе монитора и зафиксируйте его, используя все четыре винта, идущие в комплекте. Убедитесь, что подставка надежно зафиксирована.
- 6. При необходимости вставьте пластиковые заглушки и резинки в соответствующие отверстия подставки.
- 7. Установка подставки завершена.

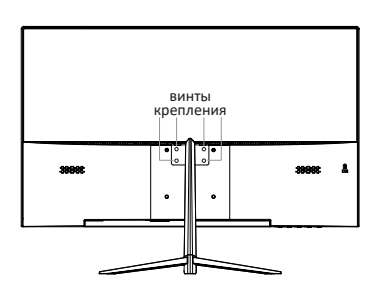

**стандартная подставка**

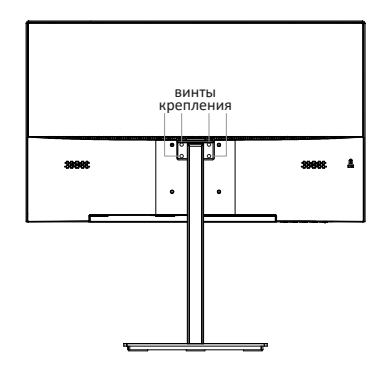

**подставка, регулируемая по высоте (HAS)**

#### **Установка монитора**

8. Обеими руками извлеките монитор уже с собранной, прикрепленной подставкой из пенополистирольного бокса и установите его на ровную устойчивую поверхность. На рисунках выше изображен вид монитора сзади с корректно закрепленной подставкой. Вид подставки зависит от Вашей модели устройства.

## Настенная установка (опционально)

Монитор может быть установлен на стену с помощью специального настенного кронштейна (не входит в комплект поставки). Перед установкой монитора на стену необходимо снять подставку.

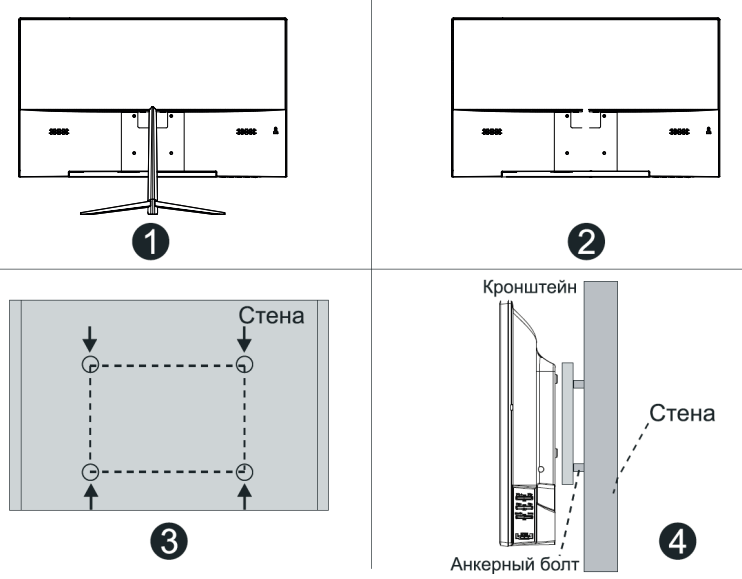

- 1. Положите монитор экраном вниз на мягкую поверхность, чтобы предотвратить его повреждение.
- 2. Используя отвёртку, открутите винты и полностью снимите подставку (1).
- 3. Разметьте карандашом расстояние между отверстиями для винтов в соответствии с размерами кронштейна (2, 3).
- 4. Просверлите в стене отверстия и вставьте 4 анкерных болта для крепления (4).
- 5. Закрутите винты на задней поверхности монитора для фиксации кронштейна и повесьте конструкцию на стену.

#### **Спецификация настенного крепления**

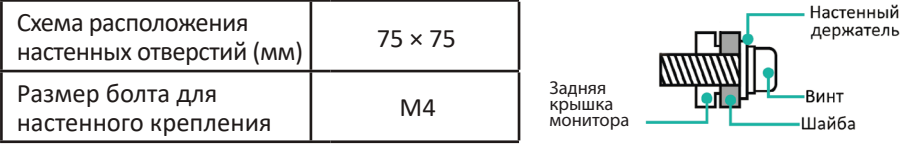

#### **Примечания:**

- Схема выше дана только для справки.
- Для крепления используйте кронштейны, отвечающие стандарту VESA.

# **JIRBIS<sup>.</sup>**

www.irbis-digital.ru

### Нижняя панель кнопок управления

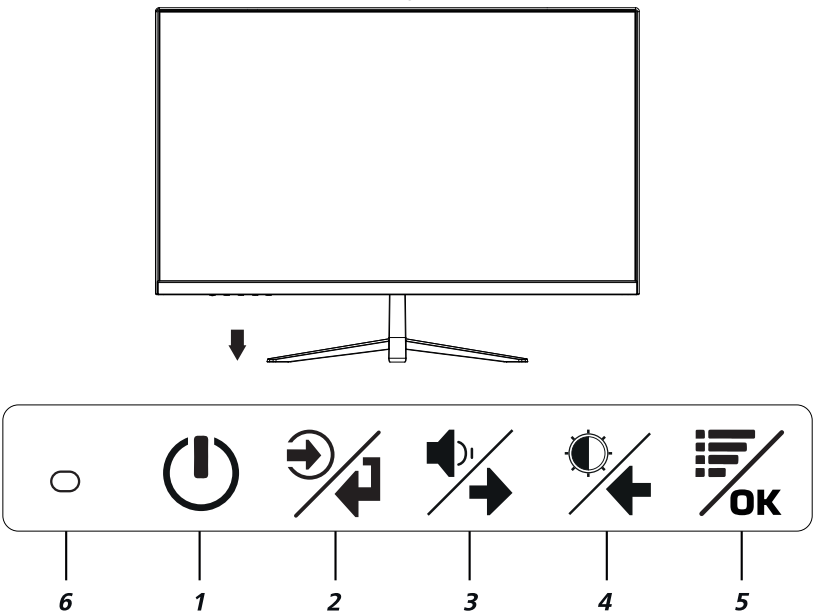

- **1. POWER:** кнопка включения/выключения питания.
- **2. НАЗАД**: кнопка вызова меню источников входящего сигнала (VGA, HDMI, DP) / возврат к предыдущему (старшему) уровню меню.
- **3. ВПРАВО** (→): перемещение по меню / регулировка громкости динамиков монитора. Используйте клавиши  $\leftarrow$  или  $\rightarrow$  для изменения уровня громкости.
- **4.** ВЛЕВО (←): перемещение по меню / регулировка яркости монитора. Используйте клавиши  $\leftarrow$  или  $\rightarrow$  для изменения уровня яркости.
- **5. МЕНЮ/ОК**: кнопка вызова экранного меню / подтверждение выбранного значения параметра.
- **6. Световой индикатор**. В режиме ожидания красный цвет индикатора, в рабочем режиме — индикация отсутствует.

### **Примечания:**

- Изображения приведены для справки.
- y Фактическая последовательность и расположение кнопок панели управления могут отличаться от представленного в настоящем руководстве.

### Панель разъемов

**Вариант 1**. Для мониторов с буквой D в названии модели.

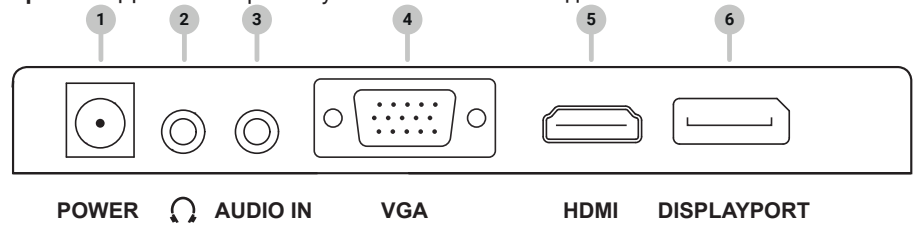

**8 Руководство по эксплуатации**

## **IRBIS**

**Вариант 2.** Для мониторов с буквой U в названии модели.

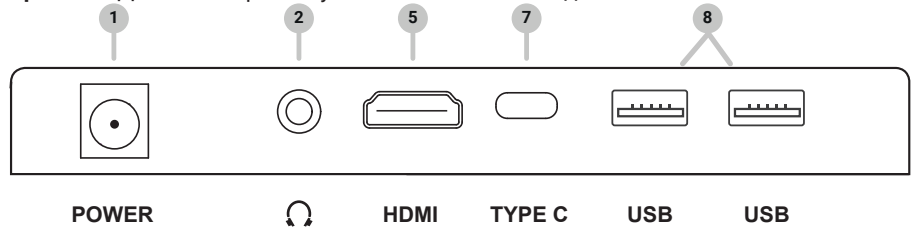

- **1. Питание DC IN** Разъем для подключения адаптера питания к монитору.
- **2. Наушники**  $\Omega$  Разъем 3.5 мм для подключения наушников.
- **3. AUDIO IN** Разъем для подключения к звуковой карте компьютера.
- **4. VGA** Разъем VGA для подключения аналогового видеосигнала от компьютера.
- **5. HDMI** Мультимедийный интерфейс высокой четкости для подключения цифрового сигнала от компьютера.
- **6. DisplayPort** (DP) Высокоскоростной сигнальный интерфейс для подключения цифрового сигнала от компьютера. Подходит для отображения игр.
- **7. TYPE C** Подключение или зарядка внешних устройств с разъемом USB тип C.
- **8. USB** Разъёмы USB для подключения периферийных устройств (мышь, клавиатура и т.п.).

### Подключение монитора к ПК

### **Внимание! Перед подключением убедитесь, что компьютер и монитор выключены!**

1. Подключите один конец кабеля НDMI, входящего в комплект поставки, к соответствующему выходному разъёму компьютера, другой конец кабеля — к соответствующему входному разъёму монитора.

В зависимости от модели устройства также возможно выполнить подключение с помощью кабеля DisplayPort или VGA. Данный кабель в комплект поставки не входит.

- 2. Подсоедините кабель питания сетевого адаптера к разъёму питания монитора. Подключите сетевой адаптер к розетке электросети.
- 3. Включите питание монитора, нажав кнопку включения/выключения на нижней панели управления.

# Подключение через USB тип C<sup>1</sup>

USB-C — это новейшая версия интерфейса USB, разработанная с целью создания универсального разъема для всех электронных устройств. Благодаря этой разработке все устройства могут использовать один и тот же интерфейс для передачи данных и/или питания.

Ваш жидкокристаллический монитор поддерживает следующие функциональные технологии через разъём USB-C:

- y Альтернативный режим (DP alt mode);
- Передача питания.

**Альтернативный режим DP** — это дополнительная возможность, которая позволяет подключить внешнее устройство (ноутбук, проектор, проигрыватель Blu-Ray) к монитору с помощью кабеля USB-C напрямую без каких-либо адаптеров.

**Передача питания.** Монитор поддерживает двустороннюю зарядку, которая может передавать энергию до 65 Вт. При двунаправленной зарядке устройство с портом USB-C может питать подключенное устройство, либо получать энергию от подключенного

<sup>1</sup> Только для мониторов с буквой U в маркировке артикула модели. Для использования альтернативного режима необходим высокоскоростной кабель USB-C версии 3.2 (не входит в комплект).

устройства для собственной зарядки. Таким образом, Вы можете не только заряжать и подключать свой ноутбук через порт USB-C, но и пополнить батарею своего смартфона, подключив его к этому порту.

### Меню настроек монитора

Регулировка настроек меню осуществляется с помощью кнопок управления: НАЗАД <sup>1</sup>: возврат к предыдущему (старшему) уровню меню.

**ВЛЕВО** ←: перемещение вверх по пунктам и изменение настроек.

ВПРАВО →: перемещение вниз по пунктам и изменение настроек.

**МЕНЮ/ОК**: отображение экранного меню, переход к другим подменю и подтверждение выбранного значения параметра.

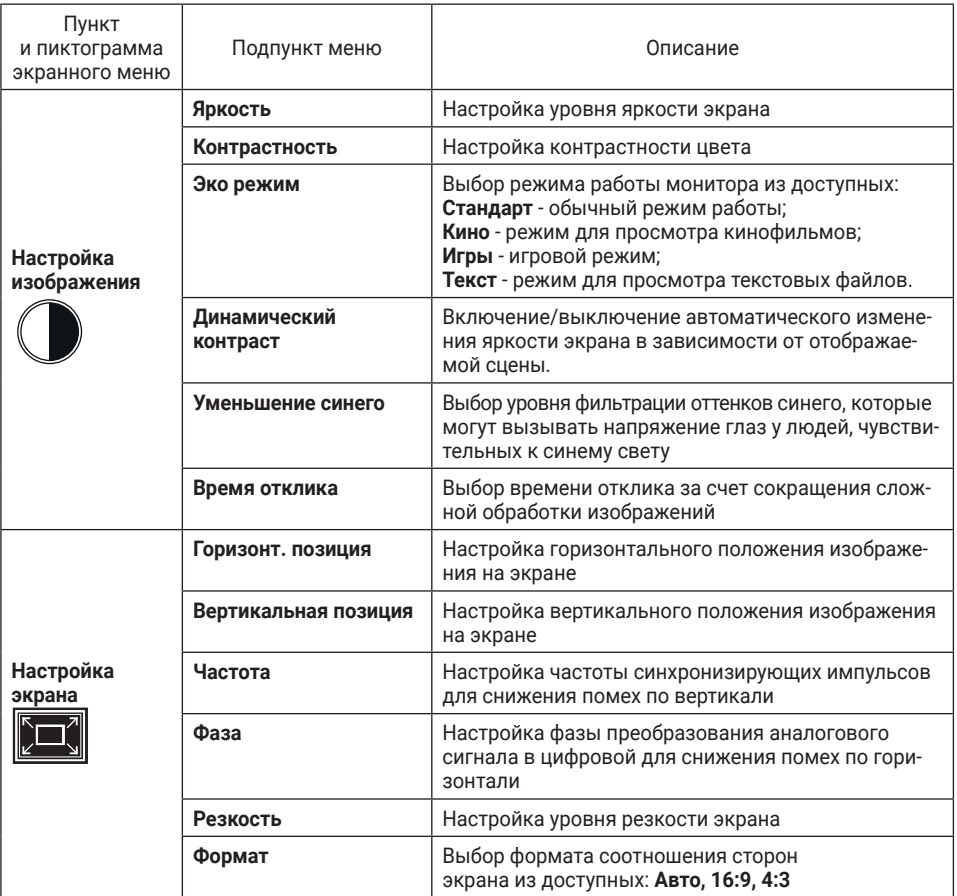

# **MIRBIS<sup>®</sup>**

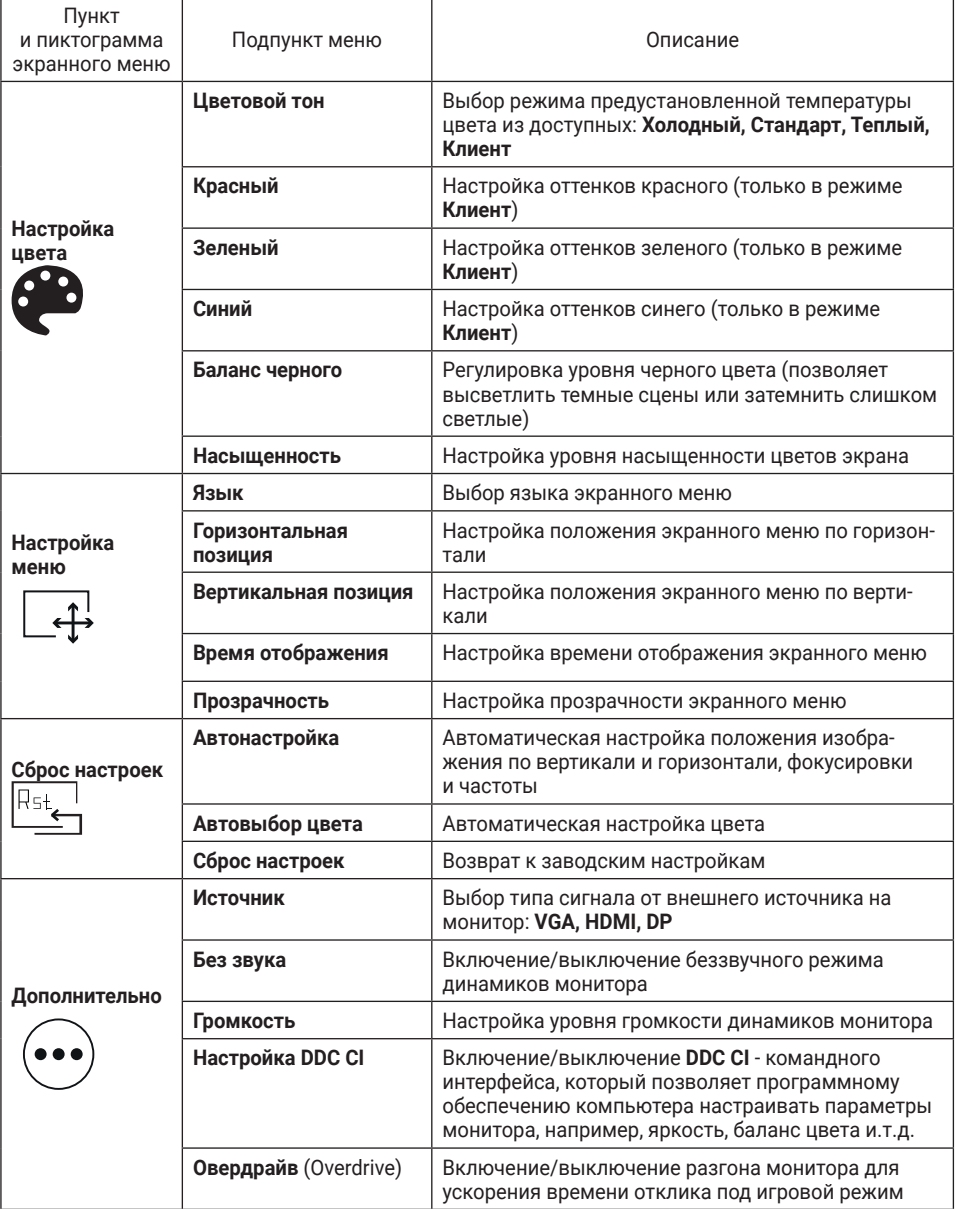

### **Примечания:**

- Изображения пиктограмм меню приведены для справки.
- Фактическое наличие параметров меню зависит от модели монитора и может отличаться от представленного в настоящем руководстве.

### Технические характеристики

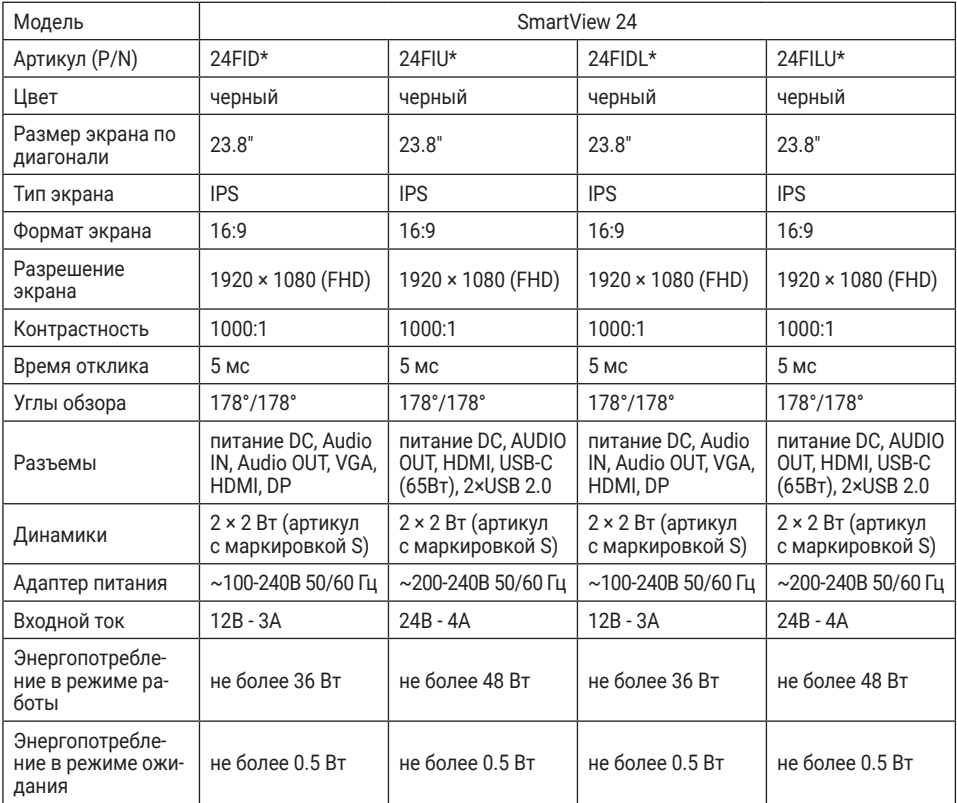

### Возможные проблемы и их решения

При возникновении неисправностей в работе монитора попробуйте выключить его и включить снова. Для устранения неисправностей можно также воспользоваться приведенными советами ниже. Если неисправность не исчезает, обратитесь за помощью к техническим специалистам.

### **Поиск неисправностей**

#### **<sup>DŽ</sup> Отсутствие изображения на экране**

- Проверьте, включен ли монитор.
- Проверьте настройки уровней яркости и контраста в меню монитора.
- yУбедитесь, что световой индикатор на панели кнопок не горит красным цветом. Красный цвет индикатора указывает на отсутствие входящего сигнала.
- При подключении к ноутбуку или ПК убедитесь, что включен правильный режим работы монитора, выберите правильное разрешение экрана.

#### **<sup>DŽ</sup> Размытое изображение**

yУбедитесь, что кабель DP/HDMI/VGA правильно подключён к соответствующим разъемам.

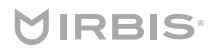

#### **<sup>DŽ</sup> Мигание изображения**

- yПроверьте напряжение в сети.
- yУбедитесь в отсутствии магнитного поля вокруг монитора не ставьте рядом с монитором колонки, флуоресцентные лампы, трансформаторы, вентиляторы и т.д.
- yВыполните автоподстройку параметров изображения через основное меню монитора.

#### **<sup>DŽ</sup> Искажение цвета**

- •При отсутствии какого-либо цвета (красного, зелёного, синего) или когда цвета отображаются неестественно, проверьте подключение кабеля DP/HDMI/VGA к соответствующим разъемам.
- Подключите монитор к другому ПК.

#### **<sup>DŽ</sup> Прочие неисправности**

yВ случае, если вышеописанные шаги не привели к решению проблемы или проблема не описана, свяжитесь со службой технической поддержки по ссылке https:// www.irbis-digital.ru/support или обратитесь в авторизованный сервисный центр.

### **Перечень повреждений, не допускающих дальнейшую эксплуатацию монитора**

- адаптер питания, сетевой шнур или вилка повреждены;
- экран монитора поврежден;
- при попадании в монитор влаги;
- после падения монитора:
- yесли монитор не работает должным образом после того, как Вы обратились в раздел по устранению неисправностей.

### Уход и обслуживание

Перед обслуживанием и очисткой устройства необходимо отключить питание. Используйте антистатическую мягкую салфетку для очистки устройства. Не используйте порошковые очистители, химические вещества или моющие средства, это может привести к повреждению корпуса и коррозии контактов.

Не разбирайте устройство, это приведёт к отказу в гарантийном обслуживании устройства. В случае возникновения неисправностей обратитесь в авторизованный сервисный центр.

### Условия утилизации устройства

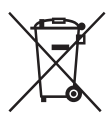

После окончания срока службы изделия его нельзя выбрасывать вместе с обычным бытовым мусором. Вместо этого оно подлежит сдаче на утилизацию в соответствующий пункт приема электрического и электронного оборудования для последующей переработки и утилизации в соответствии с федеральным или местным законодательством.

Обеспечивая правильную утилизацию, Вы помогаете сберечь природные ресурсы и предотвращаете ущерб для окружающей среды и здоровья людей, который возможен в случае ненадлежащего обращения.

Более подробную информацию о пунктах приема и утилизации данного вида аппаратуры можно получить в местных муниципальных органах или на предприятии по вывозу бытового мусора.

# MIRBIS<sup>®</sup>

### Правила и условия хранения, перевозки (транспортировки) и реализации

Хранение устройства должно производиться в сухом помещении, транспортировка в крытом и сухом транспорте.

Устройство требует бережного обращения, оберегайте его от воздействия пыли, грязи, ударов, влаги, огня и т.д.

Реализация устройства должна производиться в соответствии с местным законодательством.

### Информация

Жидкокристаллический монитор — это высокотехнологическое изделие. Экран монитора содержит несколько миллионов тонкопленочных транзисторов, что обеспечивает идеальное и живое изображение. Иногда на экране монитора могут появиться несколько неактивных пикселей в форме фиксированных точек синего, зеленого, красного, черного или белого цвета. Имейте в виду, что это не оказывает влияния на работоспособность монитора и не является дефектом.

Все LCD панели соответствуют стандарту ISO 13406-2.

Стандарт ISO 13406-2 различает 4 типа дефектных пикселей.

Тип 1 — постоянно горящие пиксели (белые);

Тип 2 — постоянно негорящие пиксели (черные);

Тип 3 — пиксели с другими дефектами, включая дефекты сабпикселов и ячеек RGB, составляющих пиксель. Это означает постоянно горящие красные, зеленые и синие пиксели;

Кластер — (группа дефектных пикселей) - несколько дефектных пикселей в квадрате 5×5 пикселей.

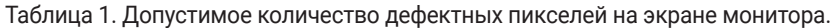

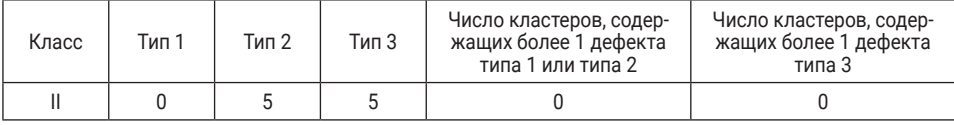

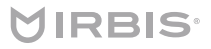

### Дополнительная информация

Изготовитель: ООО "КВАНТ"

Место нахождения (адрес юридического лица): 124460, Россия, город Москва, город Зеленоград, проезд 4801-Й, Дом 7, Строение 5.

Адрес места осуществления деятельности: 394033, Россия, Воронежская область, город Воронеж, улица Планетная, дом 26.

Сделано в России.

Срок службы изделия - 2 года. Гарантийный срок указан в гарантийном талоне. Дата изготовления указана на упаковке и на задней крышке устройства.

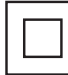

Класс защиты 2.

#### **Информация о сертификате соответствия**

Полную информацию о сертификате Вы можете П | получить у продавца.

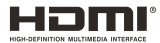

Сентябрь, 2023